Pour commencer tu devra aller dans les lutin catégorie lettre et prendre le nombre de chiffre necessaire:

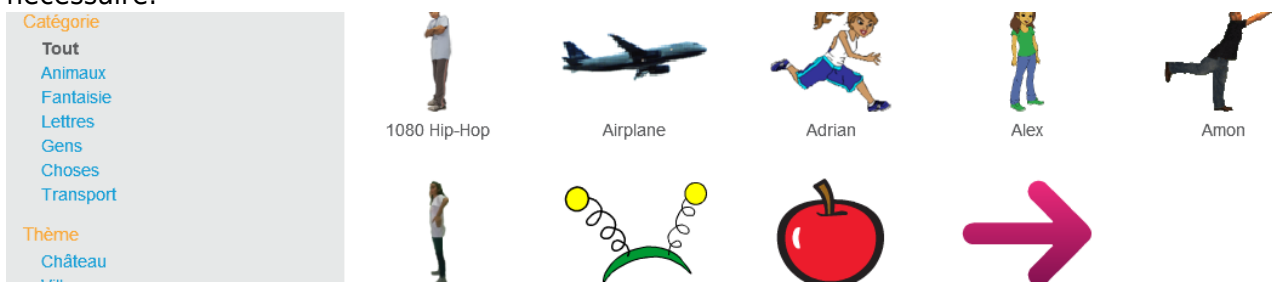

Tu met le bouton quand drapeau est cliquer et bas culer sur le costume 5 ou 3 pour moi puis tu rajoute "montrer" pour qu'il s'affiche bien.

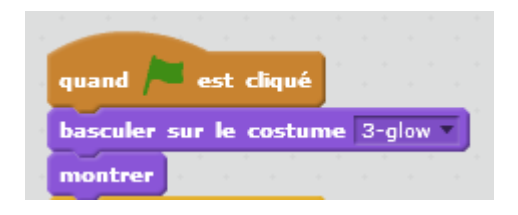

Ensuite tu rajoute attendre 1 seconde puis tu change de costume sur le chiffre en dessous de 5=4 ou pour moi 3=2:

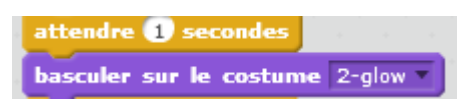

Tu repette cela jusqu'a que tu arrive au dernier chiffre pour moi 0 et en suite tu met attendre 1 segonde puis cacher:

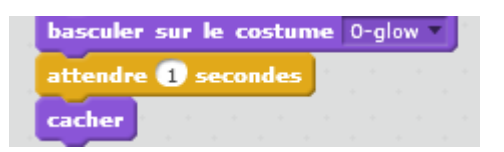

Tu n'as plus qua cliquer sur le drapeau vert :

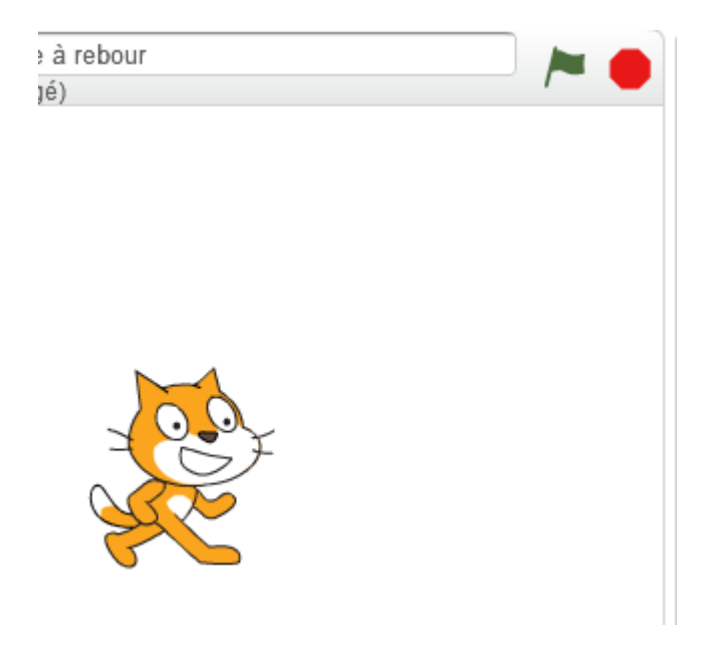

Et ton compte à rebours sera prêt !!!

## Lien pour visionner le compte à rebours : [https://youtu.be/z3D-RR\\_SVE4](https://youtu.be/z3D-RR_SVE4)

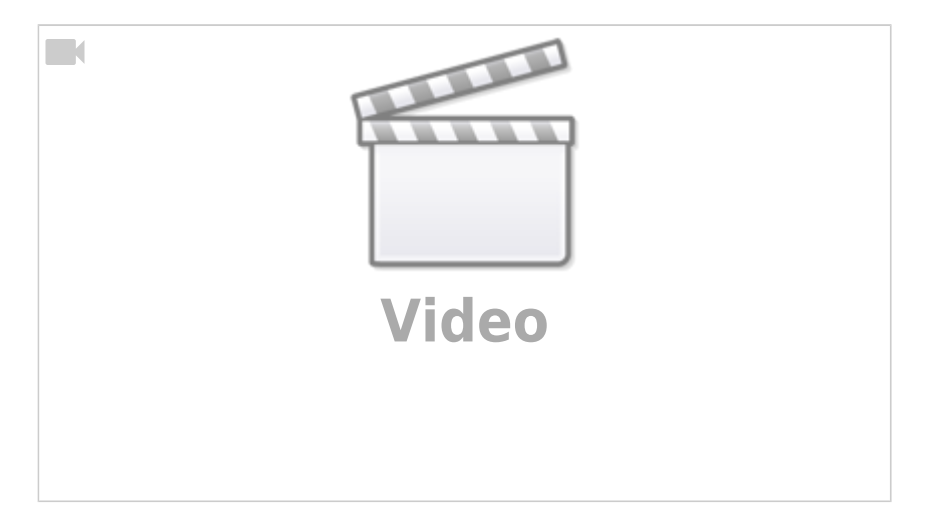

From: <https://www.physix.fr/dokuwikieleves/>- **Programmation**

Permanent link: **[https://www.physix.fr/dokuwikieleves/doku.php?id=faire\\_un\\_compte\\_a\\_rebours&rev=1474629234](https://www.physix.fr/dokuwikieleves/doku.php?id=faire_un_compte_a_rebours&rev=1474629234)**

Last update: **2016/09/23 13:13**

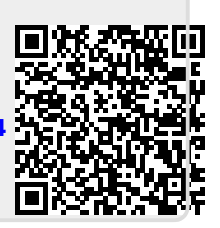